## SET UP ACCOUNT PREFERENCES FOR GMAIL **NOTIFICAITONS**

You can edit a variety of features on your account, including languages, search functionality, workflows, and GMAIL notification preferences.

From the Home page:

Click here to sor

**Business Proce** Recruiting

Alerts

- **1.** Click your **Profile** icon > **My Account** > **Change Preferences**.
- **2.** Scroll down to the section titled **Parent Notification Type**.

**4.** From the far right column choose from the dropdown options in the **Send Notifcations Via Channels** field.

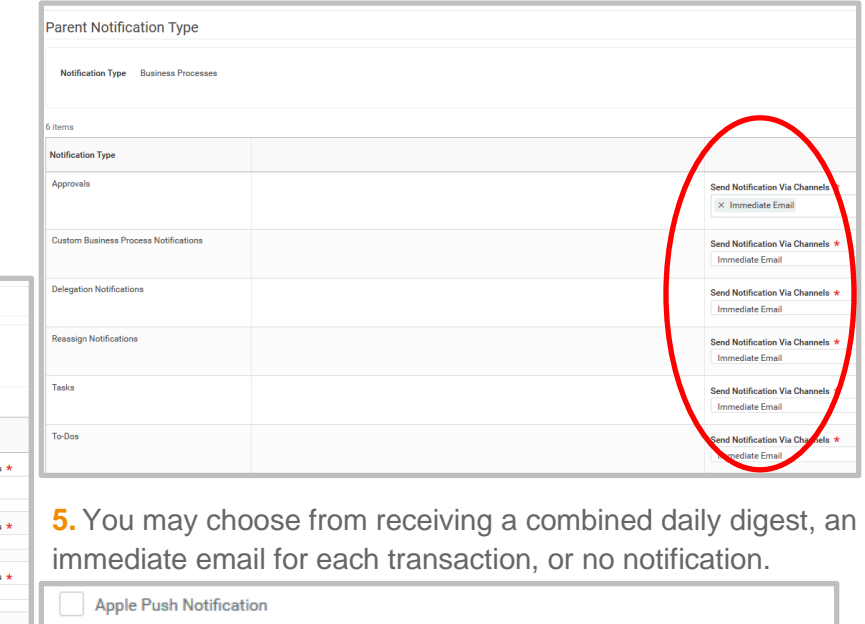

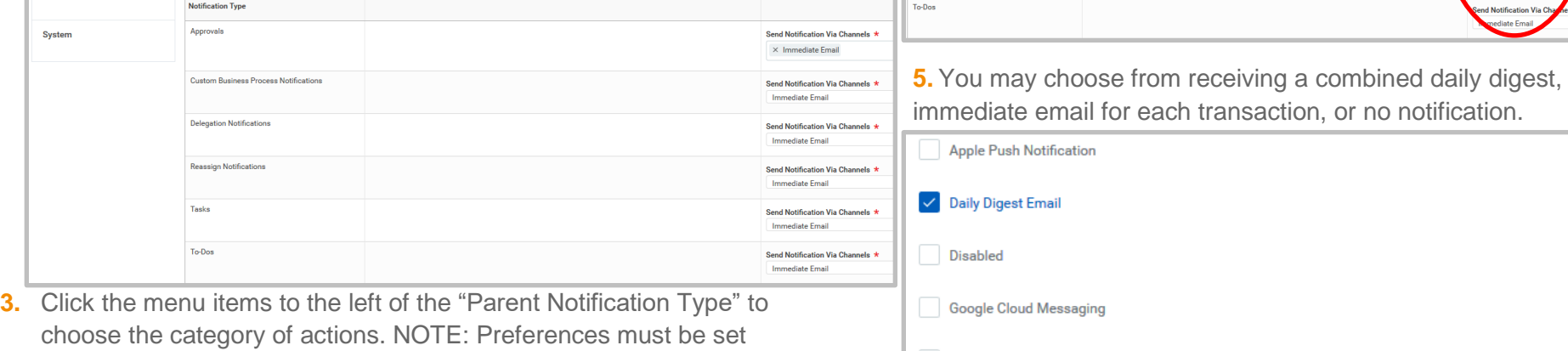

Immediate Email

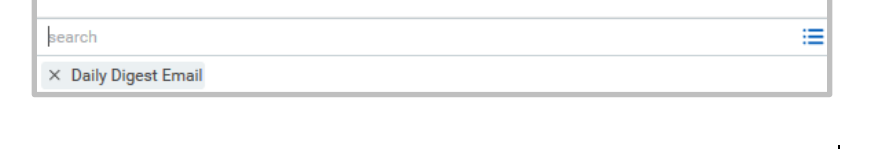

for each category individually.

**Parent Notific** 

Notification Type Business Processe